# **S2 Return to School Selection PVUE Web and App**

For LCPS to plan effectively for the second half of the 2020-2021 school year, families are required to select one of the two options for how their student(s) will participate in school when Loudoun County is in Phase III. This will be a binding choice for the entire second semester of the 2020-2021 school year, from January 21 to June 15.

Families may begin making a selection on **Wednesday, November 11 at 9 am**. Parents/guardians MUST indicate their choice for each of their students by **November 20th at 8 PM**. **Students whose families do not select an option by November 20th at 8 PM will be enrolled in Option 1 (hybrid).** Note: transitioning to hybrid instruction is not guaranteed and is dependent on public health metrics and other data. The selection made for Semester 2 has no impact on the current Semester 1 learning option for your student.

### **LOGIN TO PARENTVUE**

- 1. In your web browser go t[o https://portal.lcps.org.](https://portal.lcps.org./) If you are using the mobile app, open the ParentVUE app.
- 2. For the web version, click on **I am a parent>>**.
- 3. Enter your user name and password and click on **Login**.

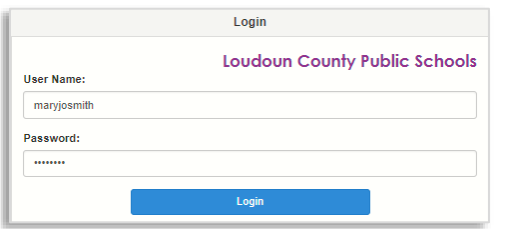

# **SELECT A STUDENT AND EDIT INFORMATION**

1. Once you have logged into ParentVUE, **select a student**. Learning selection must be completed for each student.

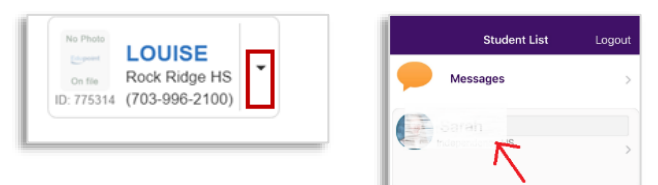

#### 2. From the left pane, select **Student Info**.

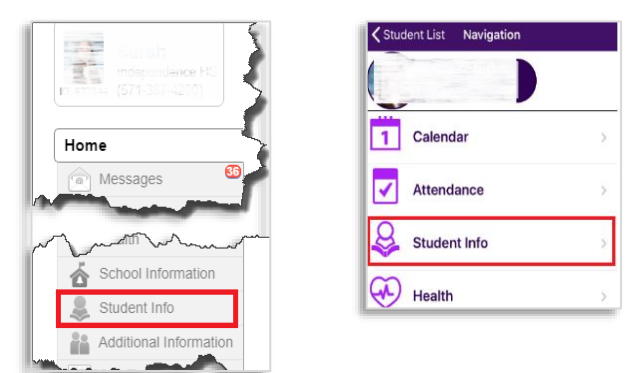

3. Once the Student Info screens open, click on **Edit Information.**

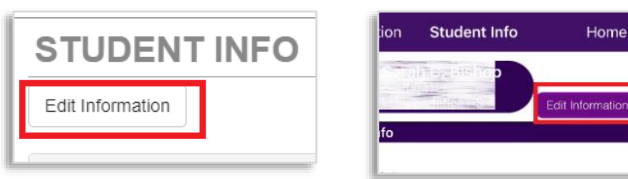

### **SELECT A LEARNING OPTION**

- 1. Scroll down to the **Return to School options for S2**  section (below **Health Conditions**).
- 2. Select a learning option:

**OPT1 - Hybrid:** Select this option to indicate your student will physically attend school and participate remotely on alternate days.

**OPT2 - 100% Distance Learning:** Select this option to indicate your child will participate remotely five days each week.

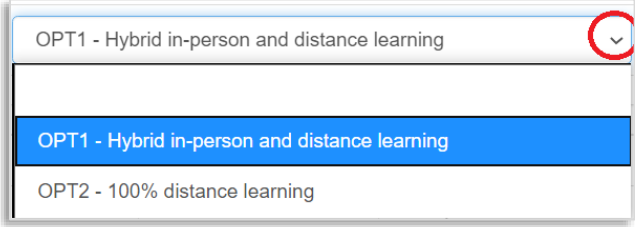

3. Complete the other three choices only if you have selected **Option 1: Hybrid** and the choice applies to this child.

**Multiple LCPS Students:** If you have more than one student and need them to attend on the same days, select YES.

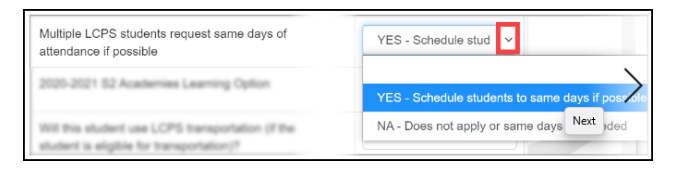

**S2 Bus Transportation:** If your student is eligible for bus transportation, select YES or NO.

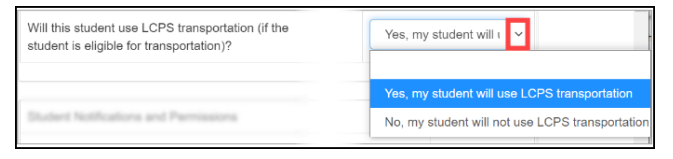

**S2 Academies Learning Option:** If your student attends the Academies of Loudoun, select **Option 1: Hybrid** or **Option 2: 100% Distance** for the student's Academies classes only.

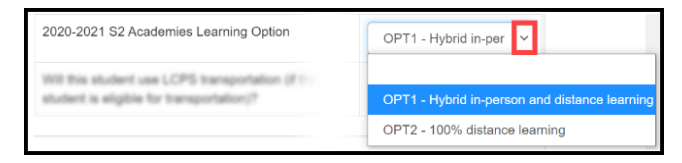

# **ParentVUE**® **S2 Return to School Selection PVUE Web and App**

## **SELECT A LEARNING OPTION (cont.)**

- 4. Click on the **Save** button. In the web version, scroll back to the top.
- 5. If applicable, select another child and repeat.

#### **ADDITIONAL INFORMATION**

If you need help logging into or activating your ParentVUE account or need to report your child's option verbally because you do not wish to use your ParentVUE account, please call your student's school.

#### **Other Help Options:**

- [Resetting a ParentVUE](https://www.lcps.org/cms/lib/VA01000195/Centricity/domain/17270/pvue_help_docs/PVUE_Reset_Password_PXP2_ENG.pdf) Password (PDF)
- Activating a [ParentVUE account](https://www.lcps.org/cms/lib/VA01000195/Centricity/domain/17270/parentvue%20pxp2%20files/PVUE_GettingStarted_PXP2_ENG.pdf) (PDF)
- [LCPS Return to School 2020 Planning](https://www.lcps.org/domain/31513) pages for additional details.